# **ТЕХНОЛОГИИ NATIONAL INSTRUMENTS В ЛАБОРАТОРНОМ ПРАКТИКУМЕ ВУЗА ПО ИЗУЧЕНИЮ МАТЕРИАЛОВ ЭЛЕКТРОННОЙ ТЕХНИКИ**

## **C.И. Мальченко, Ю.В. Воробьев Рязанский государственный радиотехнический университет, Россия [malsj@mail.ru](mailto:malsj@mail.ru)**

**Abstract.** *The laboratory practice of electronic materials for students of University based on the virtual instruments was deals.*

**Ключевые слова:** *виртуальный прибор, блок-диаграмма, виртуальный лабораторный стенд, параметры и характеристики виртуальных материалов*

#### **I. Введение**

В процессе обучения в ВУЗе будущий специалист должен постигать теорию и практику инженерных дисциплин. Практические навыки работы с техникой и свойства различных материалов студенты получают при выполнении лабораторных практикумов. Лабораторная (предметная) база ВУЗа достаточно консервативна в силу материальных и временных ограничений и, поэтому практически не успевает отслеживать бурное развитие техники и неизбежно морально устаревает.

В учебных курсах по изучению свойств различных материалов, применяемых в электронике, основные усилия преподавателей направлены на изучение их электрических и физических свойств. При этом навыки работы с конкретными измерительными приборами не являются основополагающими, т.к. работа с конкретными приборами формируется на лабораторных практикумах специальных инженерных дисциплин. В отдельных случаях для изучения свойств некоторых материалов необходимо настолько специфическое оборудование, которое просто нельзя размесить в учебной лаборатории, и тем более снабдить таким оборудованием несколько рабочих мест для проведения лабораторных работ фронтальным методом (к примеру, высоковольтные установки для изучения электрического пробоя в газах и твердых диэлектриках, измерительные ячейки с низкими в десятки К температурами и т.д.).

Другой проблемой является приобретение образцов материалов для проведения лабораторных работ. Это может быть связано как с ценой таких образцов материалов, так и принципиальной возможностью их приобретения (к примеру, образцы полупроводниковых материалов с разными параметрами, различными p-n и гетеропереходами, квантовыми ямами, рекомбинационными центрами и т.д.).

Таким образом сложилась сложная ситуация, которая с одной стороны требует, того чтобы студенты приобретали знания о физических свойствах современных материалов, а с другой стороны недоступность необходимой для этого материальной базы. Одним из выходов из сложившейся ситуации является перенос лабораторных работ в виртуальную среду, которая позволяет моделировать лабораторную работу на компьютере. При этом легко моделируется как сам процесс проведения лабораторной работы на виртуальном лабораторном стенде, так и свойства исследуемых материалов. Такая методика проведения работы позволяет свести к минимуму затраты и дать студентам необходимые знания о свойствах и физических явлениях в изучаемых материалах.

## **II. Разработка виртуальных лабораторных практикумов**

Естественно, что реализовывать виртуальные лабораторные практикумы целесообразно на современных персональных компьютерах (ПК), которые являются основой компьютерной

техники современных ВУЗов. Однако встает вопрос о том, на основе какого программного обеспечения формировать подобные лабораторные работы.

Современные средства разработки прикладного программного обеспечения предоставляют широкий выбор инструментов, как для опытных программистов, так и для не искушенных в программировании пользователей. Эти средства позволяют создавать пользовательские программы непосредственно на стандартных языках программирования, например C/C++, Pascal, Delphi, а также с помощью специального программного обеспечения [1].

В многообразии таких программ можно, к примеру, выделить:

• пакеты программ LabVIEW, Measurement Studio, LabWindows/CVI, AgilentVEE и т.п. ориентированы, в основном, на использование в системах автоматизации лабораторного эксперимента и испытаний, хотя могут применяться и при создании других приложений, не связанных с взаимодействием с измерительным и управляющим оборудованием;

• пакеты LabVIEW/DSC, Lookout, InTouch, "Трейс Моуд" предназначены для создания прикладного программного обеспечения в автоматизированных системах управления технологическими процессами (АСУТП). Эти программы также используют в промышленной автоматики (системы SCADA-Supervisory Control And Data Acquisition).

Для формирования виртуальных лабораторных работ нами выбран пакет программ инженерного графического программирования LabVIEW известной американской фирмы National Instruments (NI) по следующим причинам:

• графический принцип программирования легко и быстро изучается;

• развитая сеть обучающих центров фирмы NI в России;

• мощная программная и аппаратная поддержка пакета программ LabVIEW фирмой NI;

• LabVIEW является открытой системой программирования и имеет встроенную поддержку большинства применяемых в настоящее время программных интерфейсов;

• возможность использования удаленного управления разработанными программами на основе интернет технологий;

• авторитет фирмы NI как ведущего мирового лидера в разработке и создании систем автоматизации лабораторного эксперимента и испытаний;

Графические пакеты легко осваиваются не только программистами профессионалами, но и пользователями, не имеющими опыта программирования. С одной стороны современные графические системы позволяют создавать программы, практически не уступающие по эффективности программам, написанным в текстовых пакетах. С другой стороны в большинстве случаев графические программы более наглядны, легче модифицируются и отлаживаются, быстрее разрабатываются. Несомненным достоинством графических систем программирования является то, что разработчиком приложения может быть сам постановщик задачи - инженер, технолог, ученый, преподаватель, ставящий измерительный эксперимент.

LabVIEW (Laboratory Virtual Instrument Engineering Workbench) позволяет разрабатывать прикладное программное обеспечение для организации взаимодействия с измерительной и управляющей аппаратурой для сбора, обработки и отображения информации и результатов расчетов. Проводить моделирование, как отдельных объектов, так и автоматизированных систем в целом в режиме виртуального эксперимента [2,3].

Любая программа на LabVIEW представляет собой виртуальный прибор (ВП), который моделирует какой-либо реальный прибор или систему в целом. ВП состоит из передней панели с элементами управления и индикации. Алгоритм работы реализуется блокдиаграммой, построенной на основе графически отображаемых функциональных узлов.

Используя технологию виртуальных приборов, разработчик может превратить стандартный персональный компьютер в набор произвольного лабораторного или контрольноизмерительного оборудования в многофункциональный измерительно-вычислительный комплекс, в том числе и виртуальный.

На кафедре Биомедицинской и полупроводниковой электроники (БМПЭ) Рязанского

государственного радиотехнического университета (РГРТУ) разработан и успешно внедряется лабораторный практикум по изучению материалов электронной техники с применением виртуальных лабораторных стендов и материалов. Под виртуальными материалами понимаются математические модели, описывающие изучаемые характеристики этих материалов. Эти модели позволяют проводить изучение свойств материалов, не располагая ими. Математическая модель материала составляется для каждого из исследуемых образцов и характеризует ряд параметров и особенностей исследуемого материала. Следует отметить, что моделируется только те параметры и характеристики материалов, которые будут изучаться в конкретной лабораторной работе.

Рассмотрим несколько примеров лабораторных практикумов. Во время изучения электрических свойств диэлектрических материалов и некоторых компонентов радиоэлектронной аппаратуры (РЭА) широко используется метод резонанса в колебательном контуре. При этом используется прибор измеритель добротности контура (Q-метр). Модель такого прибора легко реализуется в виде виртуального прибора программой LabVIEW. Свойства исследуемого материала или компонента РЭА реализуется математической моделью, описывающей изменение исследуемых параметров от частоты сигнала, температуры и т.п. Таким образом, формируется целый цикл лабораторных работ на основе виртуального прибора Q-метр и математических моделей свойств материалов и компонентов РЭА.

Лабораторный практикум установлен на ПК и при запуске соответствующего файла студенту предлагается выбрать материал для исследования или компонент РЭА. Затем происходит переход к окну виртуального лабораторного стенда (рис. 1), на котором отображается прибор Q-метр и измерительная камера с возможностью изменения температуры. Управ-

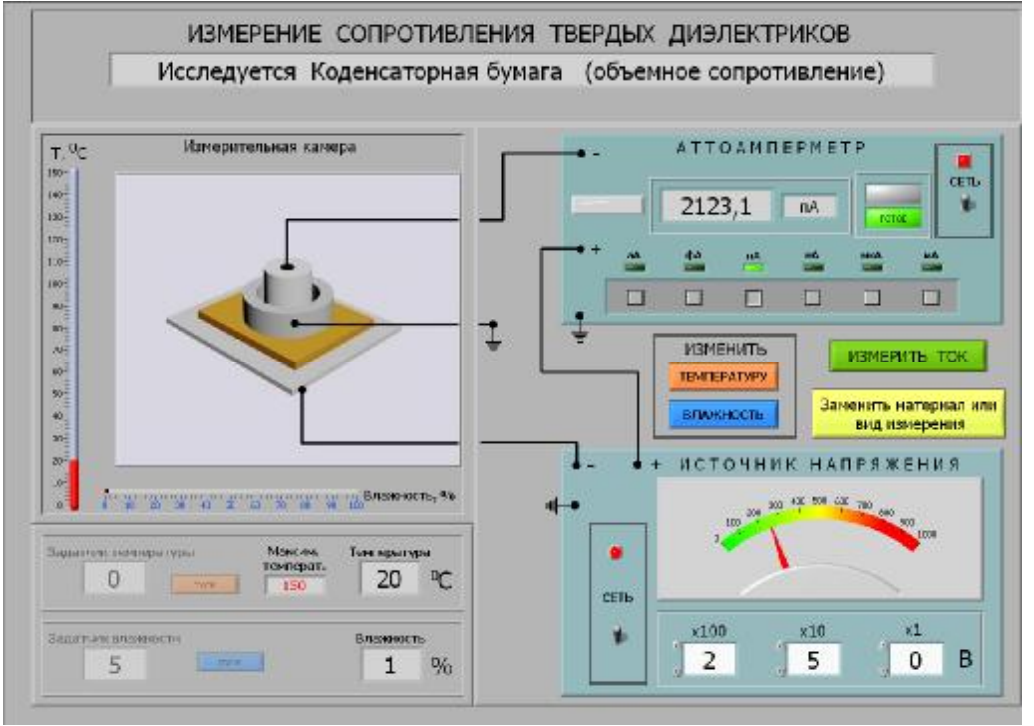

Рис. 2. Окно виртуального лабораторного стенда по исследованию сопротивления твердых диэлектриков

ление виртуальным прибором Q-метр осуществляется с помощью мыши и полностью соответствует манипуляциям при работе на реальном приборе.

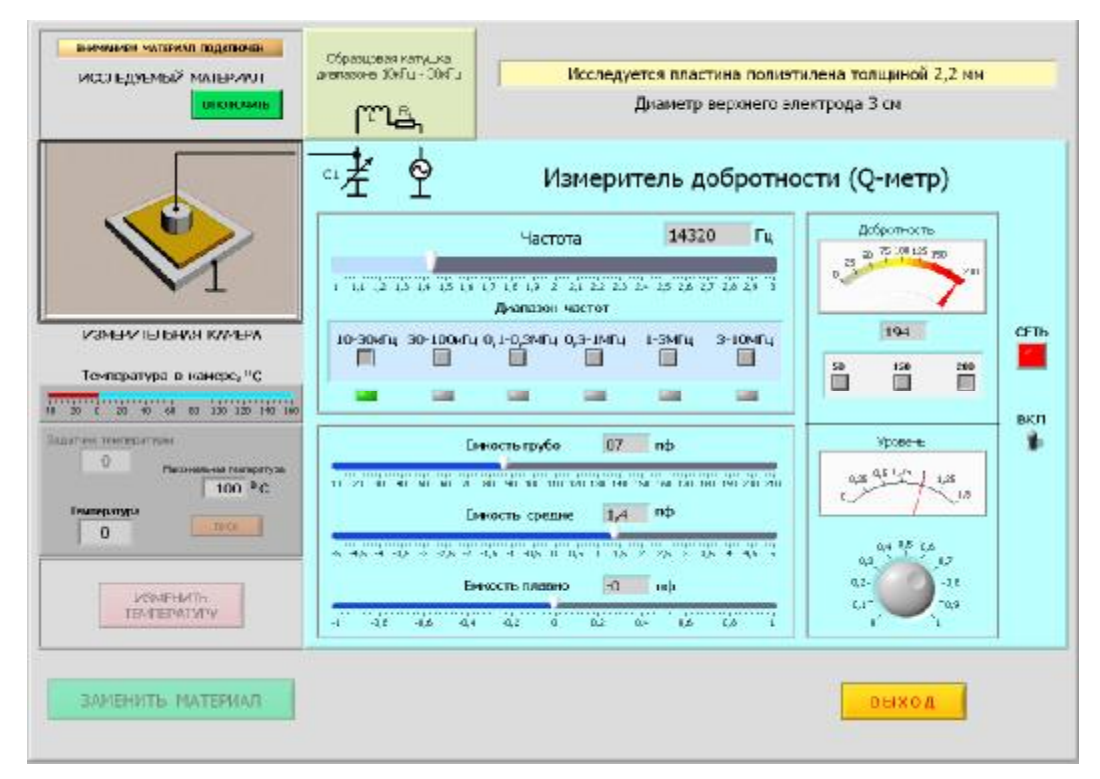

Рис. 1. Отображаемое на экране ПК окно виртуального лабораторного стенда с прибором Q-метр при исследовании параметров твердых диэлектриков

Другой виртуальный лабораторный стенд позволяет исследовать объемное и поверхностное удельное сопротивление твердых диэлектриков и зависимость этих параметров от температуры и влажности. Зависимость сопротивления твердого диэлектрика от температуры и влажности моделируется математическими соотношениями. Сопротивление измеряется методом амперметра-вольтметра. Для этого в стенде сформированы виртуальные приборы аттоамперметр и источник напряжения (рис. 2). При измерении поверхностного или объемного сопротивления на стенде отображается изменение способа подключения измерительных электродов.

На рис. 3 показано окно виртуального лабораторного стенда для исследования параметров магнитных материалов по виду петли гистерезиса. В этом стенде петля гистерезиса

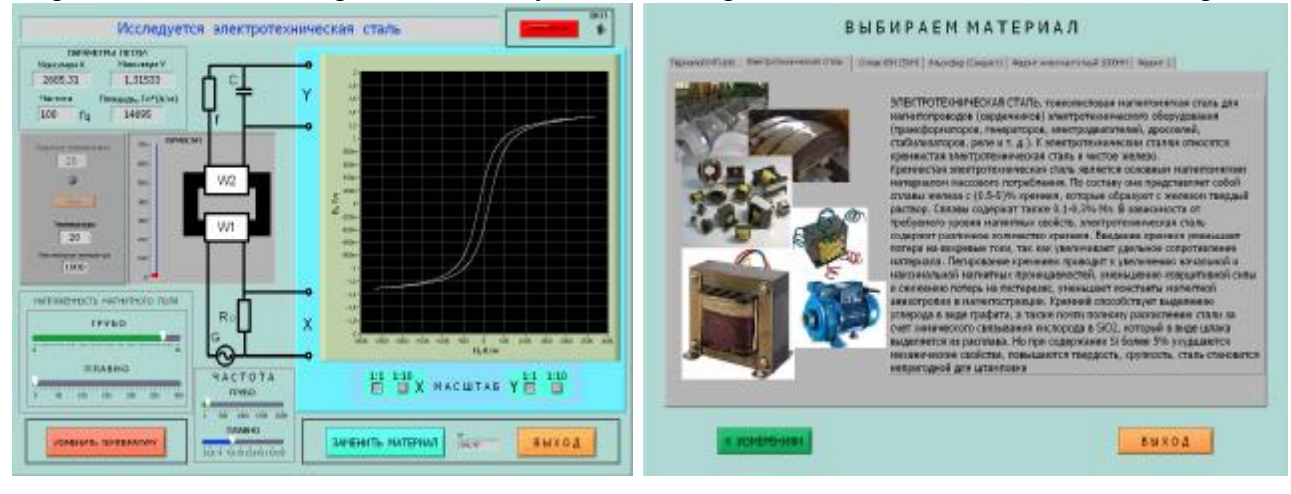

 $a \qquad 6$ Рис. 3. Передняя панель виртуального стенда для выполнения лабораторной работы – а, и панель выбора материала для исследования - б

**Chisinau, 17—20 May 2012**   $-400-$ 

формируется с использованием известной модели петли гистерезиса ферромагнитного материала предложенная в [4]. Для ее реализации в виртуальном приборе использовалась программа на языке С, встроенная в функциональный узел Formula Node программы LabVIEW.

В учебном процессе кафедры БМПЭ необходимо обучить студентов методам исследования дефектов с глубокими энергетическими уровнями в полупроводниковых структурах. Одним из таких методов является метод Релаксационной спектроскопии глубоких уровней (РСГУ) [5]. Однако снабдить учебную лабораторию большим количеством установок РСГУ практически не представляется возможным. Кроме того процесс получения данных с установки РСГУ может занимать несколько часов, что трудно реализовать в учебном процессе. Было решено анализ спектров РСГУ производить из заранее сформированных файлов с массивами данных токов и температур.

Эти файлы могут быть получены с исследовательской установки или предварительно сформированы другой программой. Для этого разработаны два независимых виртуальных прибора. ВП анализа спектра РСГУ и ВП формирования спектра с необходимыми параметрами глубоких уровней. ВП анализа позволяет из сформированного массива данных токов и температур сформировать спектр и провести его анализ. В этом ВП использовалась весовая функция двухимпульсный интегратор (double boxcar). Массив данных в стандартном виде для этого ВП считывается из заранее сформированного файла.

ВП формирования спектра позволяет сформировать массив данных спектра РСГУ с заранее заданными преподавателем параметрами расположения глубоких уровней. Этот «виртуальный спектр» может быть предложен студентам для дальнейшего анализа. Все ВП (ВП анализа и ВП формирования спектра) разработаны в среде инженерного графического программирования LabVIEW 2009.

Спектры, полученные теоретически с помощью ВП формирования спектра можно представлять как в идеализированном виде, так и с добавлением шумов. В этом случае вид спектра практически соответствует спектрам, полученным на реальных барьерных структурах. Это позволяет продемонстрировать студентам отличие реальных спектров и спектров идеализированных. На рис. 4 показана фронтальная панель ВП анализа спектра с построен-

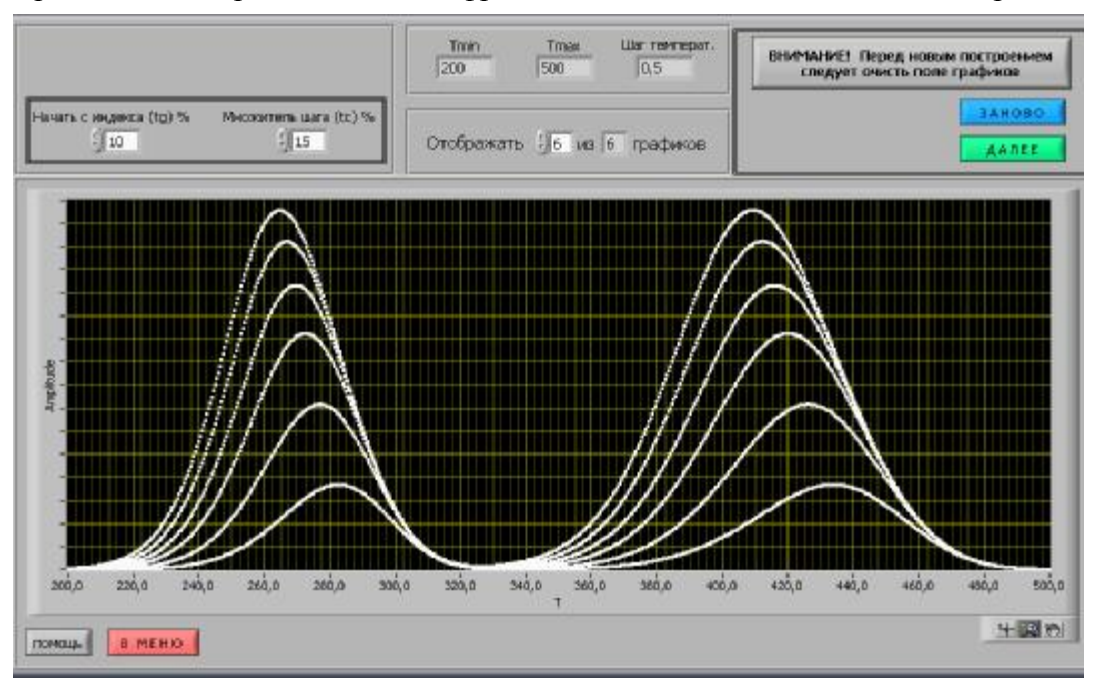

Рис. 4. Фронтальная панель ВП анализа после построения идеализированного спектра РСГУ

ным идеализированным спектром РСГУ. Наличие нескольких максимумов на спектре озна-

**Chisinau, 17-20 May 2012**  $-401-$ 

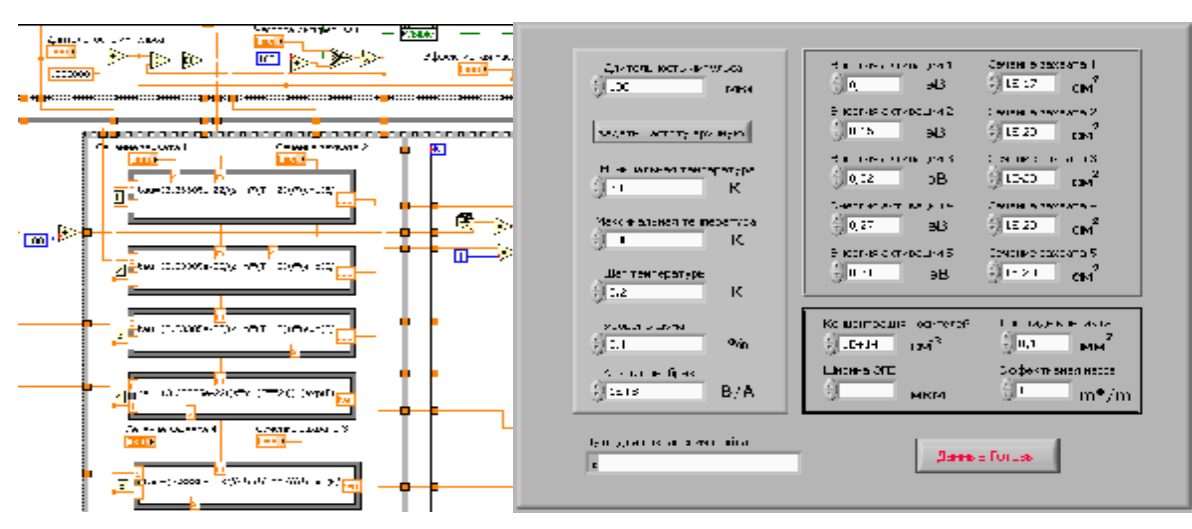

Рис. 5. Часть блок диаграммы и фронтальной панели ВП формирования спектра

чает присутствие в барьерной структуре нескольких энергетических уровней. Подобные спектры получаются после обработки массивов данных, экспериментально полученных с установки РСГУ с помощью ВП анализа спектра, или обработки заранее сформированного массива данных с помощью ВП для формирования спектра.

На рис.5 показана часть блок диаграммы и фронтальной панели ВП формирования спектра. С фронтальной панели этого ВП преподаватель может задавать различные значения параметров глубоких уровней в барьерных структурах. Таким образом, формируются «виртуальные» глубокие уровни в барьерных структурах различных образцов виртуальных материалов и структур. Записанные в файл массивы данных для таких структур затем могут быть предложены студентам на лабораторных работах для детального анализа.

## **III. Заключение**

Разработанные виртуальные лабораторные стенды на основе языка инженерного графического программирования NI LabVIEW позволяют реализовать учебный процесс на высоком научном уровне даже при отсутствии большого количества сложного исследовательского оборудования, которое не всегда доступно ВУЗам.

Наличие таких виртуальных лабораторных работ и встроенная в язык инженерного графического программирования NI LabVIEW поддержка интернет технологий позволит реализовать дистанционное выполнение лабораторных работ, как в стенах ВУЗа, так и за его пределами.

## **IV. Библиография**

Тюрин Ю.И., Макаров А.А. Анализ данных на компьютере/ Под ред. 1. В.Э.Фигурнова. - 3-е изд., перераб. и доп. – М.:ИНФРА-М. 2003. - 544 с. ил.

2. Загидуллин Р.Ш. LabVIEW и Signal Express. Практика автоматизированного проектирования электронных устройств. - М. Горячая линия - Телеком. 2009. - 366 с.: ил.

3. LabVIEW для всех / Джеффри Тревис: Пер. с англ. Клушин Н.А. – М.:ДМК Пресс; ПриборКомплект, 2005, - 544 с.: ил.

4. Jiles D. C., Atherton D. L. Theory of ferromagnetic hysteresis // Journal of Magnetism and Magnetic Materials, 1986. V. 61, Pp. 48-60.

5. Lang D.V. Deep level transient spectroscopy: a new method to characterize traps in semiconductors // J. Appl. Phys. 1974. V. 45. P. 3023-3032.